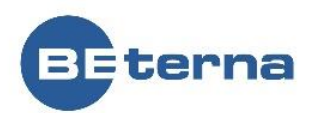

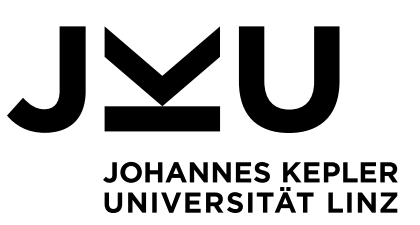

Eingereicht von

**Florian Gärner Philipp Wernig**

Angefertigt am

**Institut für Wirtschaftsinformatik – Communication Engineering**

# BEDARFSPLANUNG MIT MICROSOFT DYNAMICS 365

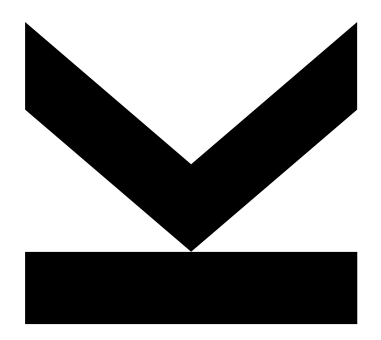

**Seminararbeit** im Masterstudium Wirtschaftsinformatik Betreuer / Betreuerin

**o.Univ.-Prof. Dipl.-Ing. Dr. Christian Stary**

Partner

**Ing. Christian Rothner**

Jänner, 2019

JOHANNES KEPLER UNIVERSITÄT LINZ Altenberger Straße 69 4040 Linz, Österreich www.jku.at DVR 0093696

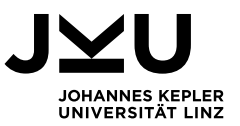

## **INHALTSVERZEICHNIS**

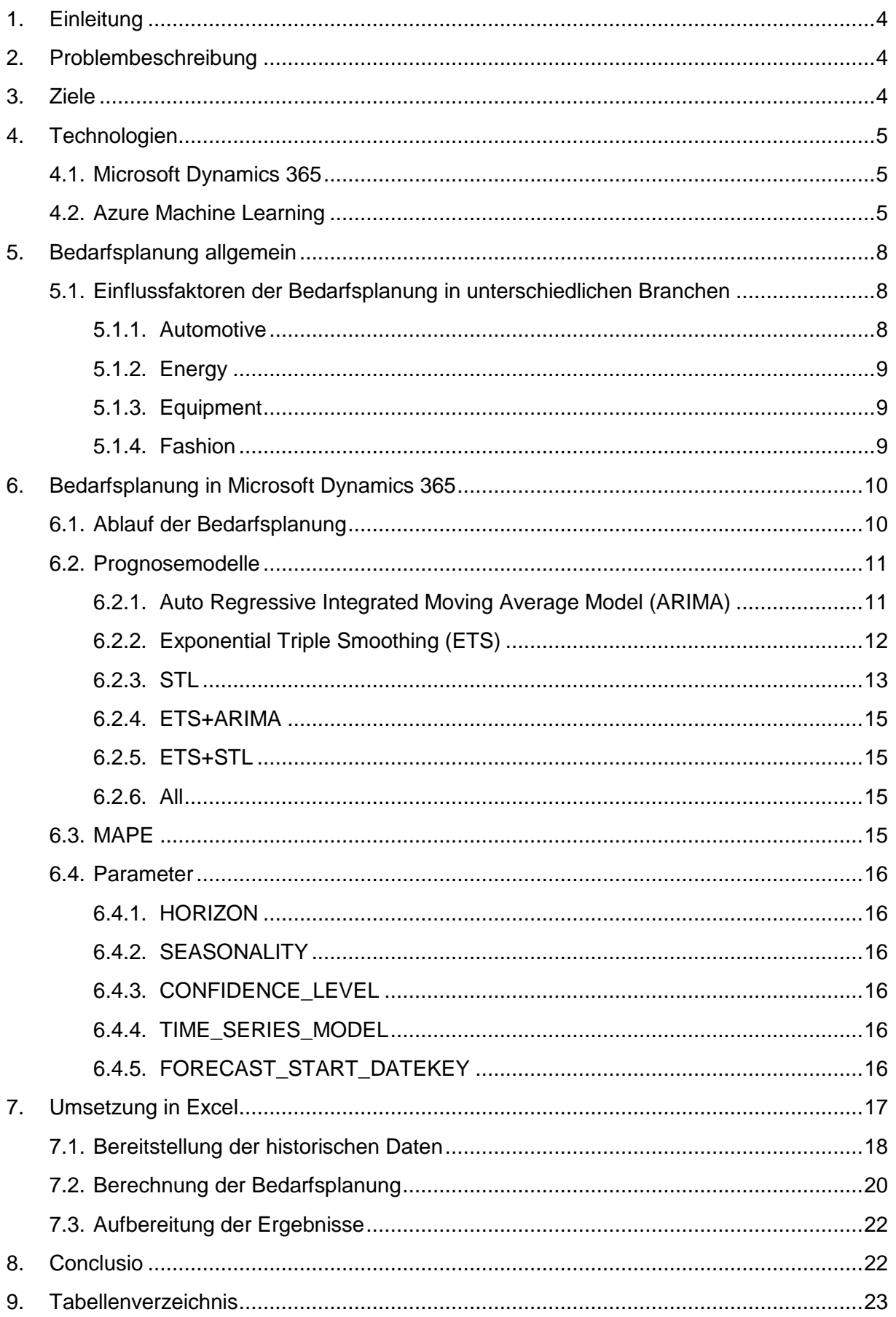

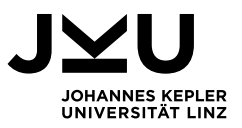

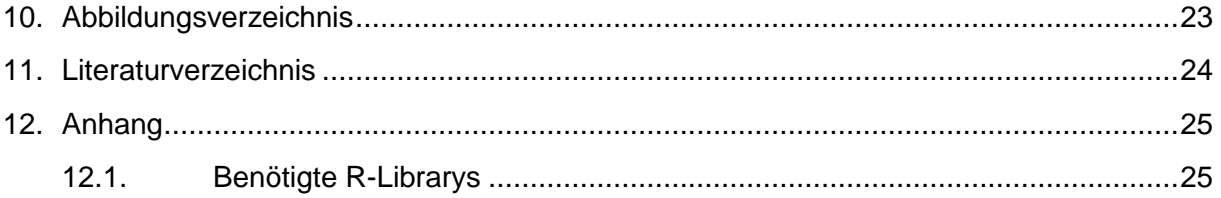

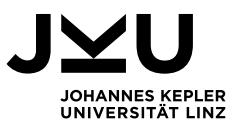

## <span id="page-3-0"></span>**1. Einleitung**

BE-terna ist ein Beratungsunternehmen, das mit Business Software und modernen IT-Technologien, verbunden mit umfassender Branchenkompetenz und Know-how aus über 1.000 Projekten, den Unternehmenserfolg anderer Unternehmen steigert. Ihr Ziel ist die optimale Integration von Geschäftsprozessen. Gemeinsam mit dem Kunden gestalten Sie so Softwarelösungen, die die Prozesse nachhaltig optimieren und die Produktivität der Mitarbeiter durch einfache und moderne Bedienkonzepte steigert.

## <span id="page-3-1"></span>**2. Problembeschreibung**

Unter dem breit gefächerten Angebot von BE-terna sind auch ERP Lösungen wie Microsoft Dynamics 365, Microsoft Dynamics NAV und Infor M3. In dieser Seminararbeit geht es um eine bestimmte Funktion in Microsoft Dynamics 365 (Dynamics 365) im Modul *Finance and Operations*, der Bedarfsplanung.

In Dynamics 365 kann in der Produktprogrammplanung die zukünftige Bedarfsplanung automatisch mit statistischen Modellen generiert werden. Dazu werden die historischen Daten verwendet, um die zukünftigen Bedarfe zu prognostizieren. Dazu werden die Daten einem Programm im Azure Machine Learning Studio übergeben, das verschiedene Prognose-Modelle bereitstellt. Je nach Einstellung wird ein bestimmtes Modell verwendet, oder es kann automatisiert das beste Modell verwendet werden. Da hier der Automatisierungsgrad sehr hoch ist, kann man nicht direkt aus Dynamics 365 ableiten, warum ein bestimmtes Modell verwendet wurde. Da es für BE-terna wichtig ist Software zu verstehen, soll diese Arbeit einen Überblick über die verwendeten Prognosemodelle und Berechnungsmethoden geben. Zusätzlich werden die Parameter genauer beschrieben, um diese für Bedarfsplanungen ideal anzupassen. Um die Auswahl des geeignetsten Prognosemodells zu verstehen, soll die Berechnung der verschiedenen Prognosemodelle in Excel nachgebildet werden, um die Ergebnisse einfach zu vergleichen. Eine zusätzliche Aufgabe ist das Erstellen eines Überblicks, in welchen Branchen welche Einflussgrößen auf die Bedarfsplanung haben können. Die ausgewählten Branchen sind an jene angelehnt, auf die sich BE-terna in der Beratung spezialisiert hat. Ein Beispiel hier ist die Frage, ob der Einzelhandel und ein Maschinenbauunternehmen dieselben Einflussgrößen in der Bedarfsplanung haben.

## <span id="page-3-2"></span>**3. Ziele**

Aus Kapitel [2. k](#page-3-1)önnen somit folgende Fragen abgeleitet werden, die diese Arbeit beantworten soll:

- Wann verwendet Dynamics 365 welches Prognosemodell?
- Welche KPI's können berechnet werden und welche Aussagen können dazu getroffen werden?
- Welche Möglichkeiten der Parametrisierung gibt es?
- In welchen Brachen sind welche Einflussfaktoren für die Bedarfsplanung wichtig?

Zusätzlich zur theoretischen Beantwortung der angeführten Fragen soll ein Excel-Programm erstellt werden, das die Berechnung der Prognosemodell nachstellt und in Excel darstellt.

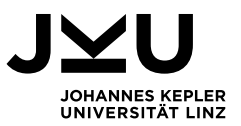

## <span id="page-4-0"></span>**4. Technologien**

Folgende Arbeit bezieht sich ausschließlich auf die Software Microsoft Dynamics 365 und der Azure Machine Learning-Komponente. Diese werden in diesem Kapitel genauer beschrieben.

### <span id="page-4-1"></span>**4.1. Microsoft Dynamics 365**

Dynamics 365 gehört zu den Enterprise Resource Planning (ERP) und Customer Relationship Management (CRM) Systemen von Microsoft. Dynamics 365 ist in zwei Editionen erhältlich. Zum einen ist eine Business Edition verfügbar, welche sich an klein und mittlere Unternehmen richtet. Zum anderen existiert eine Enterprise Edition, die für mittlere und große Unternehmen verfügbar ist (Microsoft Corporation 2019).

Dynamics 365 vereint ERP, CRM und BI in einer Plattform und beinhaltet neue Spezialanwendungen, die nahtlos integriert sind und dabei helfen, Prozesse unternehmensübergreifend besser zu organisieren. Durch die Zugehörigkeit zu Microsoft sind Business Apps, Office 365, Power BI, Cortana und IoT-Services standardmäßig integriert und helfen dadurch die Produktivität im Unternehmen weiter zu steigern (Microsoft Corporation 2019).

Dynamics 365 hilft, die Prozesse im Unternehmen zu beschleunigen, verbessert den Kundenservice und reduziert Kosten. Durch die Möglichkeit der Absatzplanung können Ressourcen effizienter geplant und eingesetzt werden. Die nahtlose Integration von Officeanwendungen wie Outlook oder Excel können die Produktivität der Mitarbeiter durch das Verwenden vertrauter Tools erhöhen (Microsoft Corporation 2019).

Das System, das in dieser Arbeit betrachtet wird heißt Dynamics 365 for Finance and Operations.

### <span id="page-4-2"></span>**4.2. Azure Machine Learning**

Um Vorhersagen betreffend der Bedarfsplanung zu machen, verwendet Dynamics 365 den Dienst Azure Machine Learning (AML). AML ist ein vollständig verwalteter Clouddienst, mit dem Predictive Analytics-Lösungen erstellt, bereitgestellt und freigegeben werden können.

Daten können Geheimnisse enthalten, vor allem wenn man viele Daten besitzt. Diese Daten können aufbereitet werden, sodass Muster sichtbar werden. Diese Muster, welche oft zu komplex sind, um von Menschen erkannt zu werden, können wertvolle Aussagen darüber treffen, wie man ein Problem lösen kann. Machine Learning macht genau das. Algorithmen analysieren eine große Menge an Daten und suchen nach Mustern. Anschließend wird Code erzeugt, der es möglich macht solche Muster in neuen Daten zu erkennen. Anwenden kann man dies z.B. auf die Bedarfsplanung (Chappell 2015, 3).

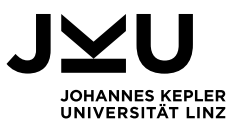

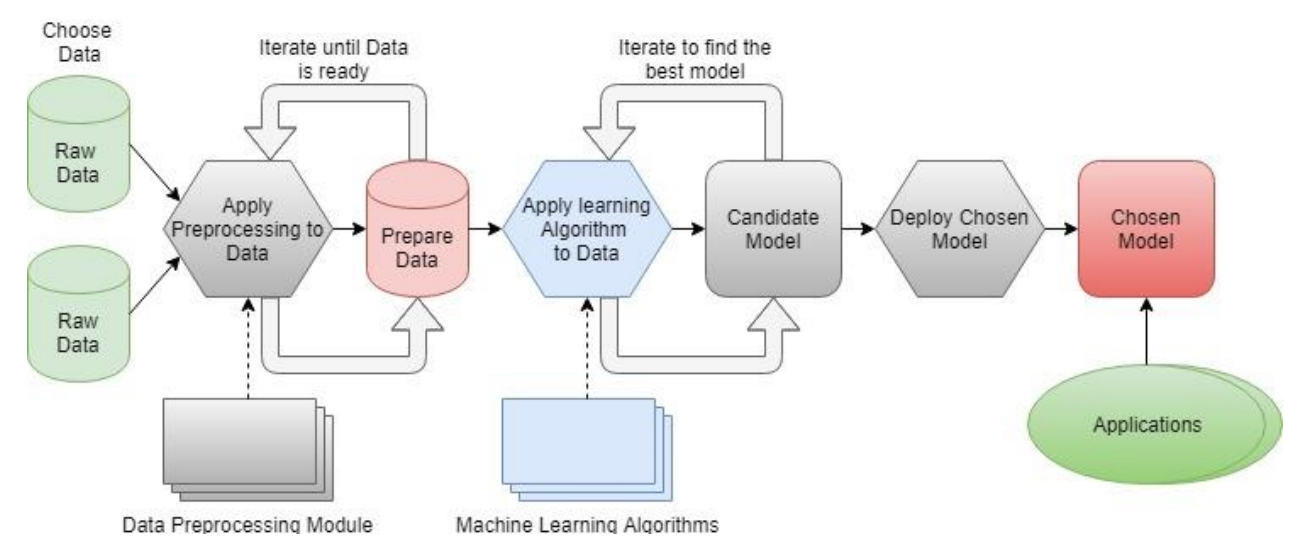

#### [Abbildung 1](#page-5-0) zeigt wie dieser Prozess typischerweise aussieht.

<span id="page-5-0"></span>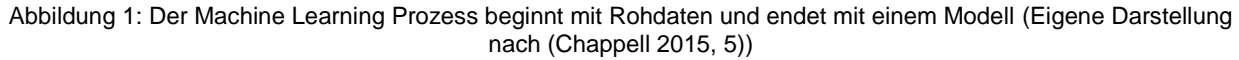

Wie die Abbildung zeigt, beginnt Machine Learning mit den Daten – umso mehr Daten vorhanden sind, desto wahrscheinlicher ist es, dass das resultierende Modell genauere Ergebnisse liefert. Da wir in einer Ära leben, wo große Datenmengen allgegenwertig ist, sind auch Machine Learning-Methoden in den letzten Jahren viel populärer geworden. Ein weiterer Grund für die Popularität von Machine Learning-Methoden sind Plattformen, wie auch Azure Machine Learning, die einen einfachen Zugang zu komplexen Themen bieten.

Da der komplette Machine Learning Prozess auf Daten aufbaut, ist es essentiell die richtigen Daten auszuwählen, mit denen man arbeitet. In diesem Bereich können Domänenexperten eine große Hilfe sein, also Personen die täglich im Prozess mit den zu verarbeitenden Daten arbeiten.

Egal welche Daten verwendet werden, oft sind diese nicht im richtigen Format damit man diese verwenden kann. Darum werden in Machine Learning-Projekten die Rohdaten oft mit unterschiedlichen Vorverarbeitungsmodulen analysiert. Beispielsweise könnten die Daten Duplikate oder widersprüchliche Angaben enthalten. Das Ziel dieses Schrittes ist es, Daten zu erhalten, die in weiterer Folge dem Algorithmus zugeführt werden. Wie [Abbildung 1](#page-5-0) zeigt, ist dieser Schritt ein iterativer Prozess. Tatsächlich ist es so, dass das Auswählen der Grunddaten und das Aufbereiten dieser Daten, die meiste Zeit im ganzen Prozess beansprucht (Chappell 2015, 6).

Sobald die Daten richtig aufbereitet sind folgt der nächste Schritt. Das Suchen nach dem besten Weg, um das Problem zu lösen. Um dies zu bewerkstelligen, werden Machine Learning-Algorithmen auf die zuvor vorbereiteten Daten angewendet. Diese Algorithmen setzen im Normalfall auf statistische Analysen. Hier sind gebräuchliche Algorithmen wie Regression oder komplexere Analysen wie zum Beispiel two-class boosted decision tree oder multiclass decision jungle im Einsatz. Das Ziel dieses Schrittes ist es, das bestmögliche Modell zur Lösung des Problems zu finden.

Sobald ein Machine Learning-Algorithmus auf vorbereitete Daten angewendet wird, ist das Ergebnis ein Modell. Ein Modell ist Code, d.h. die Implementierung für die Erkennung eines Musters. Abzugrenzen ist hier, dass der Machine Learning-Algorithmus und der Algorithmus implementiert von einem Modell zwei unterschiedliche Dinge sind. Der Machine Learning-

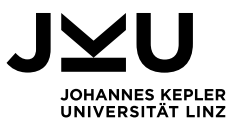

Algorithmus wird auf vorbereitete Daten angewendet mit dem Ziel ein Modell zu generieren. Der Algorithmus implementiert vom Modell stellt eine Lösung bereit, die ein Problem löst. Applikationen verwenden Modelle, um Fragen zu beantworten. Machine Learning-Algorithmen werden nur im Machine Learning-Prozess selbst verwendet.

Zusätzlich ist es wichtig, dass ein Modell typischerweise keine ja oder nein Antwort gibt. Stattdessen wird eine Wahrscheinlichkeit zurückgegeben, die zwischen null oder eins liegt. Was man mit diesem Ergebnis in weiterer Folge macht ist eine Entscheidung, die im Unternehmen getroffen werden muss. Bei Extremwerten wie 0.1 oder 0.9 Wahrscheinlichkeit ist die Entscheidung vermutlich nicht so schwer. Aber was macht man mit der Wahrscheinlichkeit 0.5? Diese Frage zu beantworten muss jedes Unternehmen für sich entscheiden.

In den meisten Fällen führt das erste Modell, das generiert wurde, nicht zum besten Ergebnis. Stattdessen werden viele unterschiedliche Modelle in Kombination mit den Daten ausprobiert. Auch dies ist, wie [Abbildung 1](#page-5-0) beschreibt, ein iterativer Prozess.

Sobald ein effektives Model existiert, kommt der letzte Schritt im Machine Learning-Prozess. Das Deployment des Modells. Nur so sind Applikationen im Stande die Algorithmen zu verwenden, die das Modell implementiert.

Da der Prozess des Machine Learnings nicht der Leichteste ist, gibt es Produkte wie Azure Machine Learning die viele Aufgaben vereinfachen. Azure Machine Learning stellt unterschiedliche Komponenten bereit, die bei der Vorbereitung der Daten, Anwendung unterschiedlicher Machine Learning Algorithmen und dem Deployment unterstützen. Machine Learning Studio macht es möglich, dass man Daten, preprocessing-Module und Machine Learning-Algorithmen einfach in die graphische Oberfläche zieht. Dann kann man diese verbinden und ein Ergebnis berechnen (Chappell 2015, 6).

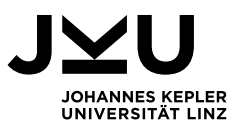

## <span id="page-7-0"></span>**5. Bedarfsplanung allgemein**

Ein wichtiger Teil der Beschaffungsplanung ist die Bedarfsplanung. In der Betriebswirtschaftslehre gibt es verschiedene Definition des Begriffs. Für die vorliegende Arbeit wird folgende Definition gewählt: Art, Anzahl, Ort und Zeitpunkt der Bereitstellung, des in der Planungsperiode für die Herstellung von Betriebserzeugnissen benötigten Materials, wird in der Bedarfsplanung erhoben (Grußleitner and Hartmann 2019).

Die Verfahren der Bedarfsplanung werden in programmgebundene und verbrauchsgebundene Bedarfsplanung unterschieden (Stiller 2018).

Die programmgebundene Planung, auch als deterministische Planung bezeichnet, wird vom vorliegenden Produktionsprogramm analytisch anhand von Stücklisten oder synthetisch anhand von Teileverwendungsnachweisen ausgegangen. Bei den zuvor genannten Teilverwendungsnachweisen handelt es sich grundsätzlich um Stücklisten in anderer Sortierreihenfolge. Somit kann man sagen, dass der Teilverwendungsnachweis eine umgekehrte Stückliste ist (Stiller 2018).

Bei der verbrauchsgebundenen Planung, auch stochastische Planung bezeichnet, wird der zukünftige Bedarf aufgrund des Vergangenheitsverbrauches prognostiziert.

### <span id="page-7-1"></span>**5.1. Einflussfaktoren der Bedarfsplanung in unterschiedlichen Branchen**

Be-terna bietet Produkte in verschiedenen Branchen an. In diesem Abschnitt geht es darum herauszufinden, ob es für die Bedarfsplanung in unterschiedlichen Branchen unterschiedliche Einflussfaktoren gibt, die die Planung verbessern oder auch ungenauer machen können.

#### <span id="page-7-2"></span>**5.1.1. Automotive**

Das häufigste Problem, das sich in der Automobilindustrie ergibt, ist die Fertigungsplanung, da eine übermäßige Produktion die Verwaltungskosten erhöht, während eine Produktion unter der Nachfrage zum Verlust von Kunden führt. Daher müssen Faktoren bestimmt werden, die die Nachfrage nach Autos beeinflussen, um sie bei der Planung der zukünftigen Produktion zu unterstützen (Zulkepli, Hwa Fong, and Zainal Abidin 2015, 3).

Untersuchungen des deutschen und amerikanischen Marktes zeigen, dass bei monatlichen historischen Daten die Verbraucherpreise den meisten Einfluss auf Verkäufe haben. Neuzulassungen sinken demnach bei steigenden Verbraucherpreisen. Die Neuzulassungen steigen mit sinkenden Benzinpreisen, mit zunehmender latenter Ersatznachfrage und mit steigendem BIP (Hülsmann et al. 2012, 81).

Nach Hülsmann et.al. (2011, S.84f) hat sich die Support Vector Machine aufgrund ihrer Nichtlinearität als sehr zuverlässige Methode für die Vorhersage im Automobilbereich erwiesen. Im Gegensatz dazu sind lineare Methoden wie Ordinary Least Squares oder Quantile Regression weniger geeignet. Die am besten erklärbaren Methoden sind Entscheidungsbäume, die aussagekräftige Modelle mit absoluten monatlichen exogenen Parametern liefern. Nichtsdestotrotz können keine genauen Vorhersagen ohne zuverlässige Informationen getroffen werden. Als Beispiel zählen hier Sondereffekte, wie die deutsche Abwrackprämie oder das unregelmäßige Verhalten des US-amerikanischen Marktes. In den meisten Fällen können in der Zukunft auftretende Sondereffekte überhaupt nicht vorhergesagt werden, somit ist die Genauigkeit von Prognosen in diesem Bereich immer limitiert.

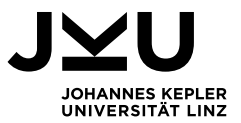

#### <span id="page-8-0"></span>**5.1.2. Energy**

Im Energiebereich werden vor allem Einflüsse des Wetters hervorgehoben, die in ein Modell fließen können, das den zukünftigen Bedarf vorhersagt. Im Besonderen sind das folgende (Sinn 2014):

- Temperatur
- Wind
- Wolkendecke
- Sonneneinstrahlung
- Luftfeuchtigkeit

Diese Einflussfaktoren sind unserer Meinung nur für die kurzfristige Vorhersage des Energiebedarfs relevant (einige Tage bis wenige Wochen), da die Vorhersage des Wetters für einen längeren Zeitraum nicht mehr so genau ist.

Wie im Automobilbereich gibt es auch hier Einmaleffekte. So hat sich z.B. das National Grid in Großbritannien auf einen Nachfrageschub von 1,2 GW vorbereitet, da die Bevölkerung das Ergebnis des Brexit-Referendums vom 23. auf den 24. Juni 2016 über Nacht im Fernsehen verfolgen wollte (Hitchin 2017).

#### <span id="page-8-1"></span>**5.1.3. Equipment**

In der Maschinenindustrie haben vor allem ökonomische Faktoren Einfluss auf den zukünftigen Bedarf. Dies sind z.B. das Bruttoinlandsprodukt, Inflation, Exportvolumen, Population, Förderung des Staats, usw. Somit können die Planungen von Land zu Land ganz unterschiedlich aussehen (21 Ihnatovich 2017).

#### <span id="page-8-2"></span>**5.1.4. Fashion**

In der Modebranche sind die Produkte in der Regel durch lange Wiederbeschaffungszeiten, kurze Verkaufssaisonen und eine nahezu unvorhersehbare Nachfrage gekennzeichnet. Damit einhergehen ungenaue Prognosen (Nenni, Giustiniano, and Pirolo 2013, 1).

Konkrete Einflussfaktoren, die zu einer Verbesserung der Prognosen führe, können nicht genannt werden. Allerdings gibt es folgende Dinge zu bedenken, wenn es um Bedarf in der Modeindustrie geht (Nenni, Giustiniano, and Pirolo 2013, 3):

- Hohe Rate an Impulskäufen: Kunden entscheiden erst vor Ort, welche Produkte sie kaufen.
- Hohe Volatilität: Die Nachfrage ist selten stabil oder linear. Durch äußere Einflüsse wie Wetter, Filme oder wenn ein Hollywood-Star ein bestimmtes Kleidungsstück trägt können Kunden zu Kaufentscheidungen beeinflusst werden.
- Geringe Vorhersagbarkeit: Aufgrund der hohen Volatilität ist es auch schwierig, Prognosen über längere Zeiträume zu erstellen.
- Große Produktvielfalt: Die Nachfrage ist fragmentierter, es gibt mehrere Bezugsquellen, die auch ihre bestimmten Zielgruppen haben.

Unter anderem aufgrund dieser Faktoren konzentrieren sich die dominierenden Unternehmen der Modebranche wie H&M und ZARA darauf ihr Supply-Chain-Management zu optimieren (Nenni, Giustiniano, and Pirolo 2013, 4).

In der Branche **Trade, Production** konnten keine Einflussfaktoren identifiziert werden, da es hier um den allgemeinen Logistik, bzw. Produktionsprozess geht. Somit können hier keine besonderen Einflussfaktoren identifiziert werden, da die Produkte nicht näher spezifiziert sind.

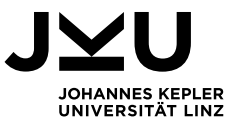

In den Bereichen **Process**, **Project** und **Services** ist aufgrund ihres Zwecks die Identifikation von Einflussfaktoren nicht möglich, da diese nicht direkt bestimmte Produkte verarbeiten oder erzeugen. Somit macht hier eine Bedarfsplanung keinen Sinn.

## <span id="page-9-0"></span>**6. Bedarfsplanung in Microsoft Dynamics 365**

Dynamics 365 bietet im Modul Finance and Operations die Möglichkeit eine Bedarfsplanung durchzuführen. Zuerst muss eine Grundplanung erstellt werden. Dies ist nichts anderes, als eine Zusammenfassung der historischen Transaktionen, welche an AML übergeben werden. Finance and Operations wird dann verwendet, um die Planung zu visualisieren, die Planung anzupassen und KPIs zur Planungsgenauigkeit anzugeben (Microsoft Corporation 2019).

Die wichtigsten Funktionen der Bedarfsplanung beinhalten folgende:

- Eine statistische Grundplanung generieren, die auf historischen Daten aufbaut
- Einen dynamischen Satz von Planungsdimensionen verwenden
- Bedarfstrends, Zuverlässigkeitsintervalle und Regulierungen der Planung visualisieren
- Die angepasste Planung für die Verwendung in Planungsprozessen autorisieren
- Ausreißer entfernen
- Messungen für die Planungsgenauigkeit erstellen

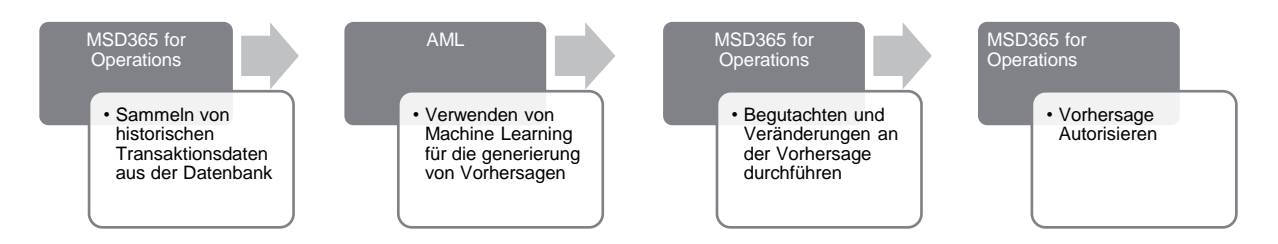

Abbildung 2: Ablauf der Bedarfsplanung

### <span id="page-9-1"></span>**6.1. Ablauf der Bedarfsplanung**

Der Anfang der Bedarfsplanung beginnt in Finance and Operations. Dort werden historische transaktionsbezogene Daten aus der Transaktionsdatenbank von Dynamics 365 gesammelt und in einer Stagingtabelle angezeigt. Diese Tabelle wird im nächsten Schritt an AML übergeben. Hier gibt es die Möglichkeit mittels Anpassung verschiedene Datenquellen mit der Stagingtabelle zu verbinden. Somit können du Grunddaten mit anderen Daten angereichert werden, um im besten Fall die Ergebnisse der Vorhersage zu verbessern. Jedoch muss berücksichtigt werden, dass die Masterdaten, wie Artikelnummer bzw. Artikelname und die Maßeinheiten mit den neuen Daten übereinstimmen.

Bei der Verwendung von Dynamics 365 existieren grundsätzlich 5 Methoden, welche eine Zeitreihenanalyse durchführen, und eine baseline Vorhersage berechnen. Eine baseline Vorhersage bildet eine Basis auf welcher, genauere Vorhersagen getroffen werden können. Die verwendeten Parameter werden von Dynamics 365 selbst verwaltet.

Bedarfsplanung in Dynamics 365 ist ein Werkzeug das Kunden in der Herstellungsindustrie hilft Vorhersagen zu treffen. Es stellt die Kernfunktionalitäten für Vorhersagen zur Verfügung

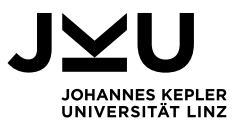

und ist so gestaltet, dass es leicht erweitert werden kann. Die Bedarfsplanung ist Möglicherweise nicht geeignet für Unternehmen, welche im Verkauf oder Transport tätig sind.

### <span id="page-10-0"></span>**6.2. Prognosemodelle**

Folgendes Kapitel beschreibt die unterschiedlichen Algorithmen, welche in Dynamics 365 verfügbar sind. Bei den unten angeführten Algorithmen handelt es sich um Zeitreihenanalysen (Time Series Forecasting Methods). Diese kommen bei der Bedarfsplanung in Dynamics 365 zur Anwendung und können mittels Optionen eingeschränkt werden.

#### <span id="page-10-1"></span>**6.2.1. Auto Regressive Integrated Moving Average Model (ARIMA)**

Das ARIMA Modell ist eine Erweiterung des Auto Regressive Moving Average (ARMA) Modell. Auf deutsch bedeutet dies autoregressiv gleitender Durchschnitt oder Mittelwert. Diese beschreiben lineare, zeitdiskrete Modelle für stochastische Prozesse. Ein stochastischer Prozess ist die mathematische Bezeichnung von zeitlich geordneten, zufälligen Vorgängen. Im Besonderen werden diese Modelle in der statistischen Analyse von Zeitreihen besonders in den Wirtschafts-, Sozial- und Ingenieurwissenschaften eingesetzt. Diese Modelle haben die Form von linearen Differenzgleichungen und dienen dazu, lineare stochastische Prozesse abzubilden bzw. komplexere Prozesse vorherzusagen (Liu et al. 2014).

Grundsätzlich ist das ARIMA Modell eine Klasse von statistischen Methoden, um eine Vorhersage auf eine Zeitreihe anzuwenden. ARIMA ist darauf ausgelegt, Standardstrukturen in Zeitreihendaten zu erkennen und leicht leistungsstarke Vorhersagen zu treffen. Die Schlüsselaspekte von ARIMA sind folgende:

- **AR:** Autoregression. Ein Modell, das die abhängige Beziehung zwischen einer Beobachtung und einer Reihe von verzögerten Beobachtungen verwendet.
- **I:** Integrated. Verwendung der Differenzierung von Rohbeobachtungen (z.B. Subtraktion einer Beobachtung von einer Beobachtung im vorherigen Zeitschritt), um die Zeitreihe stationär zu machen.
- **MA:** Moving Average. Ein Modell, das die Abhängigkeit zwischen einer Beobachtung und einem Restfehler von einem gleitenden Durchschnittsmodell verwendet, das auf verzögerte Beobachtungen angewendet wird.

Diese Komponenten können explizit als Modellparameter mitgegeben werden. Die Standard Notation für die Verwendung eines ARIMA Algorithmus ist ARIMA(p,d,q). Die Parameter sind folgend definiert (Liu et al. 2014):

- **p:** Die Anzahl der im Modell enthaltenen Verzögerungsbeobachtungen, auch Verzögerungsreihenfolge genannt.
- **d:** Die Anzahl der Male, in denen die Rohbeobachtungen unterschieden werden, wird auch als Grad der Unterscheidung bezeichnet.
- **q:** Die Größe des Fensters des gleitenden Mittelwerts, auch als Ordnung des gleitenden Mittelwerts bezeichnet.

Anschließend wird eine lineares Regressionsmodell erzeugt und die Daten werden durch Differenzierung aufbereitet, um diese stationär zu machen. Das Bedeutet, dass Trend- und Saisons Strukturen entfernt werden. Diese könnten nämlich das Regressionsmodell negativ beeinflussen.

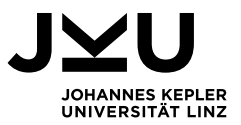

#### <span id="page-11-0"></span>**6.2.2. Exponential Triple Smoothing (ETS)**

Zeitreihenprognosen gehen davon aus, dass eine Zeitreihe einer Kombination aus einem Muster und zufälliger Fehler entspricht. Das Ziel ist es, das Muster vom Fehler zu trennen indem

- ein Trend.
- langfristiger Anstieg oder Rückgang,
- Saisonalität (Schwankungen in z.B. Nutzung und Nachfrage) identifiziert wird.

Exponential Smoothing in seiner Kernidee ist ein Verfahren zur kontinuierlichen Überarbeitung einer Prognose im Hinblick auf neuere Erkenntnisse. Exponential Smoothing weist exponentiell abnehmende Gewichte zu, wenn die Beobachtung älter wird. Das bedeutet die jüngsten Daten erhalten bei der Prognose relativ mehr Gewicht als ältere Daten (Kalekar 2004).

*Exponential Single Smoothing* wird für kurzfristige Prognosen (bis zu einem Monat) verwendet. Das Modell geht davon aus, dass die Daten um einen einigermaßen stabilen Mittelwert schwanken (kein Trend oder konsistentes Wachstumsmuster) (Kalekar 2004).

*Exponential Double Smoothing* wird verwendet, wenn die Daten einen Trend zeigen. Exponential Smoothing mit einem Trend funktioniert ähnlich wie die einfache Glättung, nur dass pro Periode zwei Komponenten verändert werden müssen – Level und Trend. Level ist eine geglättete Schätzung des Wertes der Daten am Ende jeder Periode. Der Trend ist eine geglättete Schätzung des durchschnittlichen Wachstums am Ende jeder Periode (Kalekar 2004).

*Exponential Triple Smoothing* wird verwendet, wenn die Daten einen Trend und Saisonalität zeigen. Um Saisonalität zu berücksichtigen wird ein dritter Parameter, neben Level und Trend, hinzugefügt, der die Saisonalität berücksichtigt. Die resultierende Menge an Gleichungen wird nach den Namen der Erfinder als "Holt-Winters"-Methode (HW) bezeichnet. Es gibt zwei Hauptmodelle von HW, abhängig von der Art der Saisonalität:

- **Multiplicative Seasonal Model:** Steigt der Verkauf von Fahrrädern im Monat April jährlich um 30% im Vergleich zu den vorangegangenen Monaten so handelt es sich um ein multiplikatives Modell. Wenn nun z.B. bereits die vorangegangenen Monate schwache Umsatzzahlen aufweisen, wird auch die Erhöhung für April relativ schwach ausfallen, da die Erhöhung um den Faktor 1,3 ausfällt. Sind die Verkäufe gut, so ist auch die Erhöhung proportional größer.
- **Additive Seasonal Model:** Beim additiven Modell steigt der Verkauf im April immer um eine Million Euro. Die Vorhersage kann daher immer in diesem Monat die Verkäufe um den Betrag in Höhe von einer Million Euro erhöhen.

(Kalekar 2004)

Generell schneidet das multiplikative Modell besser ab, als das additive. (Kalekar 2004)

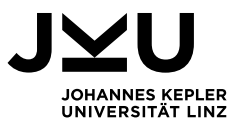

#### <span id="page-12-0"></span>**6.2.3. STL**

Mit STL (Seasonal Trend decomposition using Loess) wird eine Zeitreihe in verschiedene Komponenten zerlegt (Trend-, Saison- und Restkomponenten). Es basiert auf einem einfachen Verfahren, das aus einer Reihe von loess-smoothing Anwendungen besteht (Cleveland et al. 1990).

Loess ist eine mächtige, aber einfache Strategie, um sanfte Kurven an empirische Daten anzupassen. Der Begriff ist ein Akronym für "lokale Regression". Das Verfahren ist eine relativ direkte Verallgemeinerung der traditionellen Methoden der Least-Squares zur Datenanalyse (Jacoby 2000).

Der einfache Aufbau von STL ermöglicht eine schnelle Berechnung, selbst für sehr lange Zeitreihen und große Mengen an Trend- und Saisonglättung. Weitere Merkmale von STL sind (Cleveland et al. 1990):

- $\circ$  Spezifikation von Mengen an Saison- und Trendglättung, die in nahezu kontinuierlicher Weise von einer sehr geringen Menge an Glättung bis zu einer sehr großen Menge reichen
- o Robuste Schätzungen der Trend- und Saisonkomponenten, die nicht durch ein abweichendes Verhalten in den Daten verzerrt sind
- o Spezifikation der Periode der saisonalen Komponente auf ein ganzzahliges Vielfaches des Zeitabtastintervalls größer als eins
- o Fähigkeit, Zeitreihen mit fehlenden Werten zu zerlegen

[Abbildung 3](#page-13-0) zeigt, gekennzeichnet als *Data*, tägliche Durchschnittsmessungen des atmosphärischen Kohlendioxids (CO2) am Mauna Loa Observatorium auf Hawaii. Darunter wird mithilfe des STL-Algorithmus eine Trendkomponente herausgelöst, die eine niedrige Frequenz besitzt und langfristig ansteigt. Darunter ist die Saisonkomponente zu sehen. In diesem Fall entspricht ein Zyklus ein Jahr. Als letztes ist die Restkomponente zu sehen, die die verbleibende Variation der Daten enthält. (Cleveland et al. 1990)

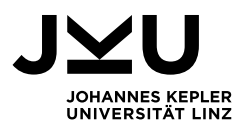

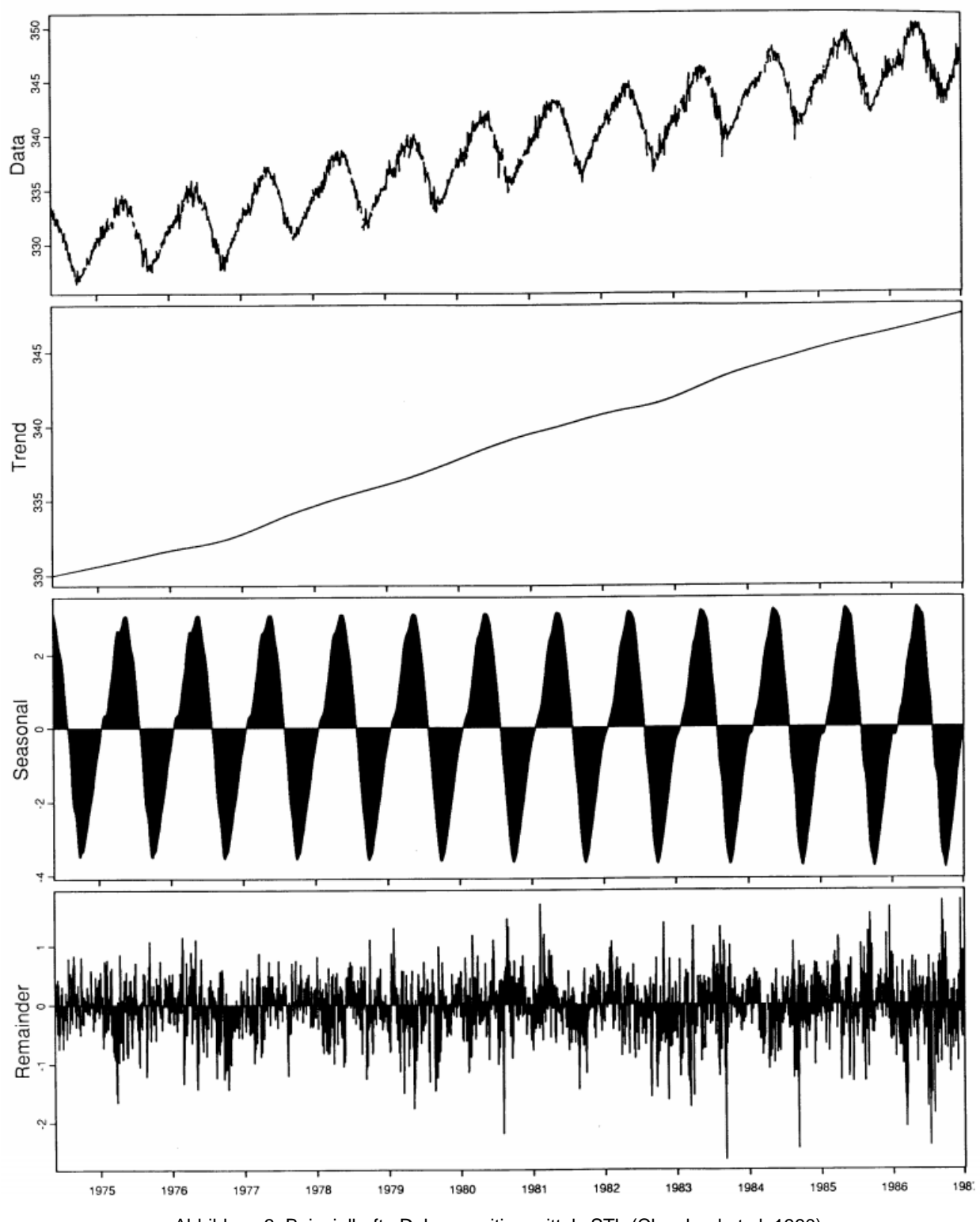

<span id="page-13-0"></span>Abbildung 3: Beispielhafte Dekomposition mittels STL (Cleveland et al. 1990)

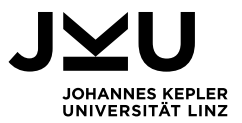

#### <span id="page-14-0"></span>**6.2.4. ETS+ARIMA**

Für die Kombination aus ETS+ARIMA werden zuerst die beiden Modelle separat berechnet. Anschließend wird pro Zeiteinheit der Mittelwert beider Ergebnisse gebildet.

#### <span id="page-14-1"></span>**6.2.5. ETS+STL**

Für die Kombination aus ETS+STL werden zuerst die beiden Modelle separat berechnet. Anschließend wird pro Zeiteinheit der Mittelwert beider Ergebnisse gebildet.

#### <span id="page-14-2"></span>**6.2.6. All**

Wird als Parameter des Prognosemodells *ALL* ausgewählt, so berechnet das System Prognosen für alle oben vorgestellten Modelle. Die Entscheidung, welches Modell für die Berechnung Anwendung findet, ist der Vergleich des MAPE-Werts (Mean Absolute Percentage Error). Dieser wird im folgenden Abschnitt beschrieben. Als Faustregel gilt: Umso kleiner der MAPE-Wert, desto besser erfüllt das Modell seine Aufgabe. Die MAPE-Werte werden verglichen und das Modell mit dem geringsten MAPE-Wert wird ausgewählt. Für unterschiedliche Dimensionen (beispielsweise unterschiedliche Artikel) können vom System verschiedene Modelle empfohlen werden. Das bedeutet eine Bedarfsplanung kann für verschiedene Artikel unterschiedliche Modelle zu Folge haben.

### <span id="page-14-3"></span>**6.3. MAPE**

MAPE (Mean Absolute Percentage Error; Prozentsatz des absoluten Fehlers des Erwartungswertes) ist ein Maß für die Vorhersagegenauigkeit eines Prognosemodells. Das Maß drückt in der Regel die Genauigkeit in Prozent aus und wird durch folgende Formel definiert:

$$
MAPE = \frac{100\%}{n} \sum_{t=1}^{n} \left| \frac{A_t - F_t}{A_t} \right|
$$

*A<sup>t</sup>* drückt den tatsächlichen Wert aus, *F<sup>t</sup>* hingegen den vom Prognosemodell berechneten Wert zum selben Zeitpunkt *t*. Je kleiner MAPE ist, desto besser wird die Genauigkeit des Prognosemodells eingeschätzt. Soll in Dynamics 365 das beste Modell zum Einsatz kommen, so wird dem Programm der Parameter *ALL* für das zu verwendende Forecasting-Modell mitgegeben. Es werden sodann alle Modelle berechnet und schließlich das Modell mit dem kleinsten MAPE-Wert ausgewählt.

Die KPI MAPE berechnet sich dadurch, indem das Prognosemodell auf zurückliegenden Daten angewendet wird. Somit hat man die historischen tatsächlichen Werte (*At*) und die vom Modell berechneten Werte zu denselben Zeitpunkten (*Ft*). Man berechnet somit Planungen für bereits vergangene Daten. Diese können mithilfe des MAPE-Wertes mit den tatsächlichen historischen Werten verglichen werden, um die Genauigkeit des Prognosemodells zu ermitteln.

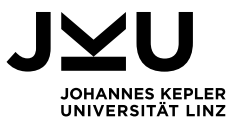

### <span id="page-15-0"></span>**6.4. Parameter**

Im Folgenden werden die verschiedenen Parameter für die Berechnung der Modelle näher betrachtet. Es wird eine generelle Beschreibung gegeben und welcher Datentyp erwartet wird.

#### <span id="page-15-1"></span>**6.4.1. HORIZON**

Der Parameter HORIZON gibt an, wie viele Zeitpunkte in die Zukunft berechnet werden.

#### **Datentyp:** *numeric*

**Beispiel:** Hat man als Input die monatlichen Bedarfszahlen und setzt den Parameter auf 12, so werden 12 Monate vorhergesagt.

#### <span id="page-15-2"></span>**6.4.2. SEASONALITY**

Dieser Parameter gibt die Saisonalität der Daten an. Mit Hilfe dieses Parameters kann die Treffsicherheit des Modells erhöht werden. Dieser Wert muss größer 0 sein, damit eine Prognose ausgeführt werden kann.

#### **Datentyp:** *numeric*

**Beispiel:** Wenn sich alle 6 Monate die Daten aufgrund von unterschiedlichen Begebenheiten wiederholen, kann man diesen Parameter mit 6 befüllen.

#### <span id="page-15-3"></span>**6.4.3. CONFIDENCE\_LEVEL**

Ein Konfidenzintervall besteht aus einer Reihe an Werten die als gute Schätzwerte für die Bedarfsplanung Einsatz finden. Als Standard wird meist 95% herangezogen.

#### **Datentyp:** *numeric*

**Beispiel:** Ein Konfidenzintervall von 95% signalisiert, dass mit einer Wahrscheinlichkeit von 95 % der prognostizierte Bedarf innerhalb des Konfidenzintervalls liegt.

#### <span id="page-15-4"></span>**6.4.4. TIME\_SERIES\_MODEL**

Dieser Parameter drückt das zu verwendende Berechnungsmodell aus und kann die Werte ALL, ARIMA, ETS, STL, ETS + ARIMA, ETS + STL enthalten.

#### **Datentyp:** *string*

**Beispiel:** Wenn dieser Parameter auf ALL gesetzt wird**,** werden alle Modelle berechnet und jenes mit dem geringsten MAPE ausgewählt.

#### <span id="page-15-5"></span>**6.4.5. FORECAST\_START\_DATEKEY**

Mit diesem Parameter wird der Startpunkt der Vorhersage gesetzt. Das heißt, von diesem aus wird die Vorhersage berechnet. Dieser Parameter muss immer größer als der letzte Eintrag in den historischen Daten sein.

#### **Datentyp:** *numeric*

**Beispiel:** Der Wert ist die numerische Darstellung des Bedarfs zu einem spezifischen Zeitpunkt. Da hier aber nicht der das Datum selbst verwendet werden kann, wird der Index in der Zeitreihe herangezogen. Hat man nun historische Daten vom "31.01.2018 – 31.12.2018" entsprechen diese exakt 12 Einträgen. Wenn man nun die Vorhersage ab "31.01.2019" berechnen will muss dieser Parameter auf 13 gesetzt werden.

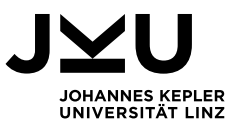

## <span id="page-16-0"></span>**7. Umsetzung in Excel**

Excel beherrscht bereits das Vorhersagen von zukünftigen Bedarfsmengen mit dem ETS-Modell. Diese Prognose kann sehr einfach im Tab *Daten* mit der Funktion *Prognoseblatt* durchgeführt werden. Weitere Modelle sind in Excel allerdings nicht standardmäßig hinterlegt. Versuche, eigene Skripte in den Sprachen R und Python zu schreiben, führten nicht annähernd zu vergleichbaren Ergebnissen wie die Bedarfsplanung in Dynamics 365.

Der erste Versuch in Excel war, die Daten mit dem *Azure Machine Learning* – Add-In in das Dynamics-Experiment zu laden, die Berechnung in der Cloud durchzuführen und die Daten anschließend wieder abzurufen. Hier traten zwei Probleme auf: Zum einen ist bereits das manuelle Abrufen und Einfügen der berechneten Daten kompliziert und fehleranfällig und zum anderen lässt sich das Verwenden eines Add-Ins in Excel nicht mithilfe von Makros automatisieren. Da die Berechnung und Bereitstellung der Daten relativ einfach geschehen soll, entschieden wir uns dazu, das R-Skript aus dem Dynamics-Experiment zu extrahieren und lokal auszuführen. Der Ablauf funktioniert nun folgendermaßen:

#### **1. Bereitstellung der historischen Daten**

- a. Laden der Daten aus Dynamics 365
- b. Entfernen nicht benötigter Einträge
- c. Speichern der Datei im CSV-Format

#### **2. Berechnung der Bedarfsplanung**

- a. Einrichten der R-Umgebung
- b. Anpassen der Parameter
- c. Ausführen des R-Skripts

#### **3. Aufbereitung der Ergebnisse**

a. Ausführen des Excel-Makros

Diese Schritte werden im Folgenden erklärt und sollen als Schritt-für-Schritt-Anleitung dienen. Das bedeutet, auch das Einrichten der R-Umgebung wird zum gegebenen Zeitpunkt erläutert und soll nach unserer Anleitung erfolgen, damit die Berechnung korrekt abläuft.

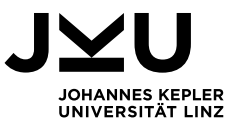

### <span id="page-17-0"></span>**7.1. Bereitstellung der historischen Daten**

#### **a) Laden der Daten aus Dynamics 365**

Zu allererst werden die historischen Daten bereitgestellt, auf Basis derer die Bedarfsplanung berechnet werden soll. Dazu muss die Funktion *Angepasste Bedarfsplanung* aufgerufen werden (Produktprogrammplanung → Planung → Bedarfsplanung → Angepasste Bedarfsplanung).

Anschließend öffnen Sie die Daten in Microsoft Office (Excel, siehe [Abbildung 4\)](#page-17-1). Es wird ein Excel-File heruntergeladen, das Sie nun öffnen.

| [ Save   International Propositionen   Bedarfsplanungspositionen   √ Angepasste Bedarfsplanung autorisieren [ Statistische Grundplanung generieren Generierungsverlauf statistische Grundplanung |               |            |               |            |            |             |             |            | $\circ$                                |                                                  |               |
|----------------------------------------------------------------------------------------------------|---------------|------------|---------------|------------|------------|-------------|-------------|------------|----------------------------------------|--------------------------------------------------|---------------|
| Angepasste Bedarfsplanung<br>Aktuelle Planungsdimensionen: Unternehmen / Standort / Zuteilungsschlüssel / Artikelnummer / Farbe / Größe / Variante / Stil                                        |               |            |               |            |            |             |             |            | IN EXCEL OFFNEN<br>Aggregierter Bedarf | Zusammengeführter Bedarf pro Zuteilungsschlüssel |               |
|                                                                                                    | 01.02.2016    | 01.03.2016 | 01.04.2016    | 01.05.2016 | 01.06.2016 | 01.07.2016  | 01.08.2016  | 01.09.2016 | 01:10:2016                             | 01.11.2016                                       | 01:12:2016    |
| USMF / 1 / DF ALLOC 0 / STANDARDSPEAKERDF1 / -- / -- / -- / --                                                                                                    | 7 028.00      | 7 028.00   | 7 028,00      | 7.028.00   | 7 028.00   | 7 028.00    | 7 028.00    | 7 028.00   | 7 028.00                               | 7 028,00                                         | 7 028.00      |
| USMF / 1 / DF_ALLOC_0 / STANDARDSPEAKERDF10 / -- / -- / -- / -                                                                                                    | 1 737.00      | 1737,00    | 1737.00       | 1737.00    | 1 737.00   | 1737.00     | 1737.00     | 1737.00    | 1 737.00                               | 1737,00                                          | 1 737.00      |
| USMF / 1 / DF_ALLOC_0 / STANDARDSPEAKERDF2 / -- / -- / -- / --                                                                                                    | 2 969.00      | 2 969.00   | 2 969.00      | 2 969.00   | 2 969.00   | 2 969,00    | 2 969.00    | 2 969.00   | 2 969.00                               | 2 969,00                                         | 2 969.00      |
| USMF / 1 / DF_ALLOC_0 / STANDARDSPEAKERDF3 / - / - / - / -                                                                                                    | 4 429.00      | 4 429.00   | 4 429.00      | 4 429.00   | 4 429.00   | 4 429.00    | 4 429.00    | 4 429.00   | 4 4 29 00                              | 4 429,00                                         | 4 429.00      |
| USMF / 1 / DF ALLOC 0 / STANDARDSPEAKERDF4 / -- / -- / -- / --                                                                                                    | 10 891.00     | 14 645,00  | 12 518.00     | 17 215.00  | 14 021.00  | 8 685,00    | 15 723.00   | 17 004.00  | 20 908.00                              | 18 703,00                                        | 18 876.00     |
| USMF / 1 / DF ALLOC 0 / STANDARDSPEAKERDF5 / -- / -- / -- / --                                                                                                    | 594.00        | 594.00     | 594.00        | 594.00     | 594.00     | 594.00      | 594.00      | 594.00     | 594.00                                 | 594.00                                           | 594.00        |
| USMF / 1 / DF_ALLOC_0 / STANDARDSPEAKERDF6 / -- / -- / -- / --                                                                                                    | 8 3 3 1 . 0 0 | 7908.00    | 7 033.00      | 6936.00    | 6 31 6.00  | 3 074,00    | 8 3 9 3 .00 | 7 660.00   | 9 29 7.00                              | 9 246,00                                         | 11 640.00     |
| USMF / 1 / DF. ALLOC. 0 / STANDARDSPEAKERDF7 / -- / -- / -- / --                                                                                                    | 8 145.00      | 10 033.00  | 9 075.00      | 10 188.00  | 9 460.00   | 4 808.00    | 11 194.00   | 10 426.00  | 13 325.00                              | 12 929,00                                        | 11 896.00     |
| USMF / 1 / DF ALLOC 0 / STANDARDSPEAKERDF8 / -- / -- / -- / --                                                                                                    | 482.00        | 482.00     | 482.00        | 482.00     | 482.00     | 482.00      | 482.00      | 482.00     | 482.00                                 | 482.00                                           | 482.00        |
| USME / 1 / DF ALLOC 0 / STANDARDSPEAKERDF9 / -- / -- / -- / --                                                                                                    | 1765.00       | 1765.00    | 1 765.00      | 1765.00    | 1765.00    | 1765.00     | 1765.00     | 1765.00    | 1 765.00                               | 1765.00                                          | 1765.00       |
| USMF / 1 / DF ALLOC 1 / STANDARDSPEAKERDF11 / -- / -- / -- / --                                                                                                    | 46 734.00     | 47 672.00  | 48 609.00     | 49 547.00  | 50 485.00  | 51 422.00   | 52 360.00   | 53 297.00  | 54 235.00                              | 55 172.00                                        | 56 110.00     |
| USMF / 1 / DF ALLOC 1 / STANDARDSPEAKERDF12 / -- / -- / -- / --                                                                                                    | 2 2 2 1.00    | 2 2 2 1.00 | 2 2 2 1 , 0 0 | 2 2 2 1.00 | 2 2 2 1.00 | 2 2 2 1 .00 | 2 2 2 1.00  | 2 2 2 1.00 | 2 2 2 1 . 0 0                          | 2 221,00                                         | 2 2 2 1 . 0 0 |
| USMF / 1 / DF_ALLOC_1 / STANDARDSPEAKERDF13 / -- / -- / -- / --                                                                                                    | 5452.00       | S 452.00   | 5 452.00      | 5 452.00   | 5452.00    | 5 452.00    | 5 452.00    | 5 452.00   | 5 452.00                               | 5 452,00                                         | 5 452.00      |
| USME / 1 / DE_ALLOC_1 / STANDARDSPEAKERDF14 / -- / -- / -- / --                                                                                                    | 75 926.00     | 75 926.00  | 75 926.00     | 75 926.00  | 75 926.00  | 75 926.00   | 75 926.00   | 75 926.00  | 75 926.00                              | 75 926.00                                        | 75 926.00     |
| USMF / 1 / DF ALLOC 1 / STANDARDSPEAKERDF15 / -- / -- / -- / --                                                                                                    | 8 272.00      | 8 272.00   | 8 272.00      | 8 272.00   | 8 272.00   | 8 272.00    | 8 272.00    | 8 272.00   | 8 272.00                               | 8 272.00                                         | 8 272.00      |
| USMF / 1 / DF_ALLOC_1 / STANDARDSPEAKERDF16 / -- / -- / -- / --                                                                                                    | 169 259.00    | 169 259.00 | 169 259.00    | 169 259.00 | 169 259.00 | 169 259.00  | 169 259.00  | 169 259.00 | 169 259.00                             | 169 259.00                                       | 169 259.00    |
| USME / 1 / DF. ALLOC. 1 / STANDARDSPEAKERDF17 / -- / -- / -- / --                                                                                                    | 25 904.00     | 28 595.00  | 19 740.00     | 26 899.00  | 23 434.00  | 13 865,00   | 27 974.00   | 28 308.00  | 32 812.00                              | 34 347,00                                        | 33 747.00     |
| USMF / 1 / DF ALLOC 1 / STANDARDSPEAKERDF18 / -- / -- / -- / --                                                                                                    | 66 034.00     | 66 034,00  | 66 034,00     | 66 034,00  | 66 034.00  | 66 034,00   | 66 034,00   | 66 034.00  | 66 034.00                              | 66 034,00                                        | 66 034,00     |
| USME / 1 / DF ALLOC 1 / STANDARDSPEAKERDF19 / -- / -- / -- / --                                                                                                    | 237 956.00    | 250 000,00 | 215 879.00    | 236 741.00 | 201 058.00 | 134 206,00  | 258 821.00  | 273 304.00 | 322 937.00                             | 323 726.00                                       | 316 152.00    |
| USMF / 1 / DF_ALLOC_1 / STANDARDSPEAKERDF20 / -- / -- / -- / --                                                                                                    | 66 839.00     | 74 219.00  | 54 865.00     | 72 494.00  | 55 878.00  | 37 163.00   | 64 588.00   | 74 314.00  | 81 875.00                              | 89 686,00                                        | 89 275.00     |
| USMF / 1 / DF ALLOC 2 / STANDARDSPEAKERDF21 / -- / -- / -- / --                                                                                                    | 97 180.00     | 100 191.00 | 75 175,00     | 98 578.00  | 81 820.00  | 51 340.00   | 100 291.00  | 105 147.00 | 123 879.00                             | 132 115,00                                       | 133 975.00    |

Abbildung 4: Öffnen der Daten in Microsoft Office (rot umrahmt)

<span id="page-17-1"></span>Melden Sie sich im Fenster *Microsoft Dynamics Office Add-in* auf der rechten Seite des Programms mit ihrem Microsoft-Account an, die Daten werden nach der erfolgreichen Anmeldung automatisch geladen.

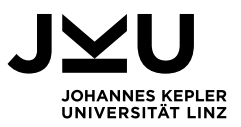

#### **b) Entfernen nicht benötigter Einträge**

Da wir nur aufgrund des historischen Bedarfs die Bedarfsplanung berechnen wollen, müssen nun alle anderen Zeilen gelöscht werden. Dazu wählen Sie den Filter *Bedarfskategorie* aus und deselektieren Sie die Kategorie *Historischer Bedarf*. Nun werden nur noch alle Einträge gezeigt, die gelöscht werden sollen. Um diese zu löschen, selektieren Sie alle sichtbaren Zeilen (ohne der Titelzeile) und Löschen diese. Anschließend können Sie den Filter der *Bedarfskategorie* wieder entfernen und sehen nur noch Einträge zu *Historischer Bedarf*.

Da wir nur für einen Artikel die Bedarfsplanung berechnen können, löschen Sie alle Einträge zu Artikeln die nicht berücksichtigt werden können. Die empfohlene Vorgehensweise wie oben: Den Filter *Artikel* auswählen und nur den Artikel de-selektieren, der berechnet werden soll. Alle anderen Zeilen löschen. Anschließend den Filter wieder entfernen.

#### **c) Speichern der Datei im CSV-Format**

Um die Datei weiterverwenden zu können, speichern Sie diese im CSV-Format. In *Datei* → *Speichern unter* wählen Sie das Format *CSV UTF-8 (durch Trennzeichen getrennt) (\*.csv)* aus. Benennen Sie die Datei mit *Historischer Bedarf*.

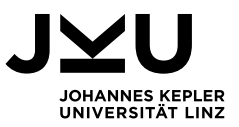

### <span id="page-19-0"></span>**7.2. Berechnung der Bedarfsplanung**

#### **a) Einrichten der R-Umgebung**

Dynamics 365 und AML berechnen die Bedarfsplanung nicht mit der aktuellsten R-Version, sondern mit der Version 3.2.2. Davon betroffen sind auch Libraries, die nicht die aktuellste Version verwenden. Das Problem ist speziell auf das R-Paket "*forecast*" zurückzuführen. Dies ist im Moment in der Version 8.4 verfügbar (Stand: 18.01.2018). AML verwendet jedoch die Version 7.0, um die Bedarfsplanung zu realisieren.

Da die Berechnungen nach unseren Tests mit den aktuellsten Library abweichen (siehe dazu den Vergleich [Tabelle 1\)](#page-19-1), wird nun der Weg beschrieben dieselbe R-Umgebung und Libraries zu installieren, die auch AML verwendet.

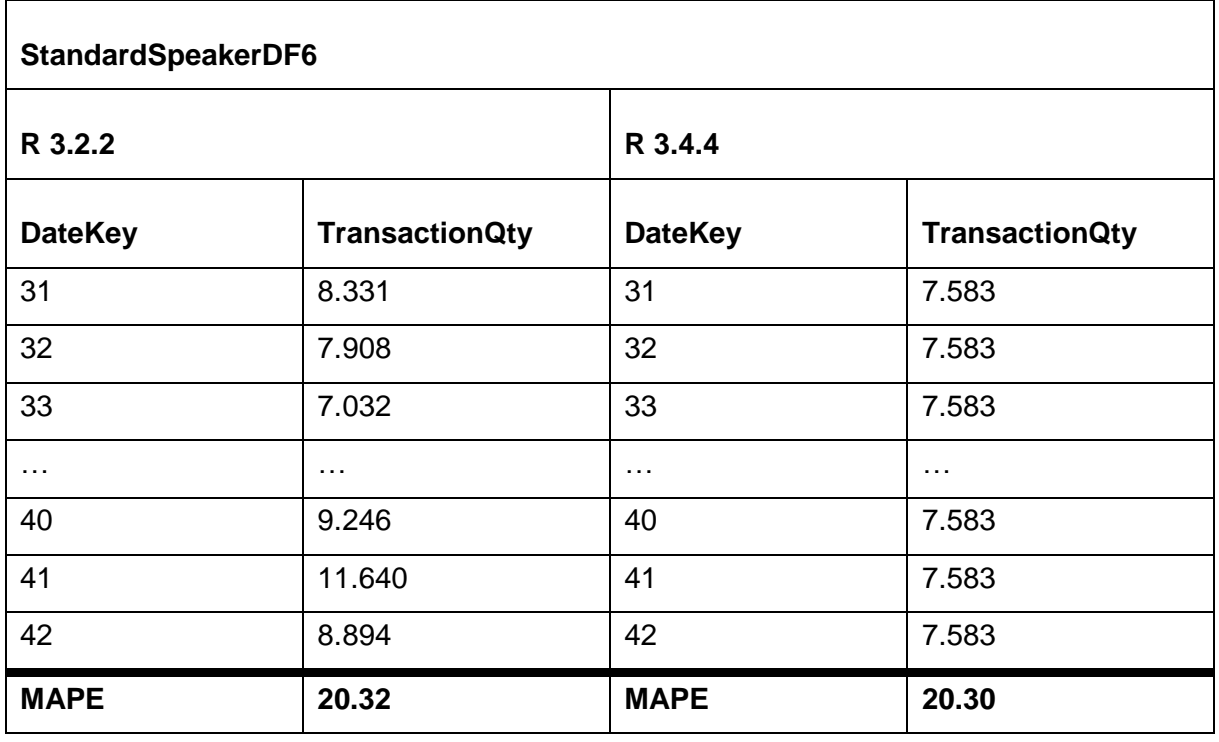

<span id="page-19-1"></span>Tabelle 1: Berechnung ETS Modell mit unterschiedlichen R Versionen

R in der Version 3.2.2 kann unter folgendem Link abgerufen werden: [https://cran.r](https://cran.r-project.org/bin/windows/base/old/3.2.2/)[project.org/bin/windows/base/old/3.2.2/.](https://cran.r-project.org/bin/windows/base/old/3.2.2/) Installieren Sie das Installations-File.

Anschließend müssen die von uns bereitgestellten Libraries (Ordner *required\_libraries*) für R sichtbar gemacht werden. Diese müssen in den Library-Ordner von R kopiert werden, der sich standardmäßig unter folgendem Pfad befindet: *C:\Users\{your\_username}\Documents\R\winlibrary\3.2*

Die Umgebung ist nun fertig eingerichtet, das R-Skript kann nun über Konsolenbefehle ausgeführt werden. Der Einfachheit halber kann das Skript auch mit der Entwicklungsumgebung RStudio ausgeführt werden, dazu folgender Download-Link: <https://www.rstudio.com/products/rstudio/download/>

Das von uns bereitgestellte Skript *Demand Forecast* zur Berechnung der Bedarfsplanung kann nach erfolgreicher Installation der Entwicklungsumgebung in dieser geöffnet werden.

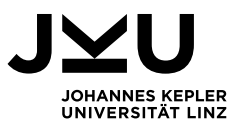

#### **b) Anpassen der Parameter**

Im Skript Demand Forecast müssen fünf Schritte erledigt werden, bevor das Programm ausführbar ist. Diese sind im Skript beschrieben. Die ersten beiden Schritte haben Sie bereits mit der Einrichtung der R-Umgebung erledigt:

- **1. R-Version 3.2.2 installieren**
- **2. Libraries im richtigen Ordner ablegen**
- **3. Working Directory setzen:** Hier geben Sie den Pfad an, indem sich die Date *"Historischer Bedarf.csv"* befindet. Stellen Sie sicher, keinen Backslash (\) im Ordnerpfad zu verwenden, sondern stattdessen einen Slash (/).
- **4. Setzen des Namens der Eingabedatei:** Wenn Sie alle Schritte befolgt haben, lautet der Name Ihrer Datei *"Historischer Bedarf.csv".* Diesen setzen Sie in diesem Schritt.
- **5. Setzen der Parameter:** Im Kapitel [6.4. w](#page-15-0)urden die verschiedenen Parameter beschrieben. Hier können Sie HORIZON, SEASONALITY, CONFIDENCE\_LEVEL und das gewünschte TIME\_SERIES\_MODEL setzen. Wenn für das TIME\_SERIES\_MODEL *ALL* verwendet wird, so ist das Ergebnis der Berechnung das beste Modell anhand des MAPE-Wertes.

#### **c) Ausführen des R-Skripts**

Nun kann das Skript ausgeführt werden. Markieren Sie dazu im RStudio alle Zeilen und führen Sie das Programm aus (siehe [Abbildung 5\)](#page-20-0). Als Ergebnis wird die Berechnung der Bedarfsplanung für das angegebene Modell als CSV-File exportiert. Der Export befindet sich im selben Ordner wie die Eingabedatei.

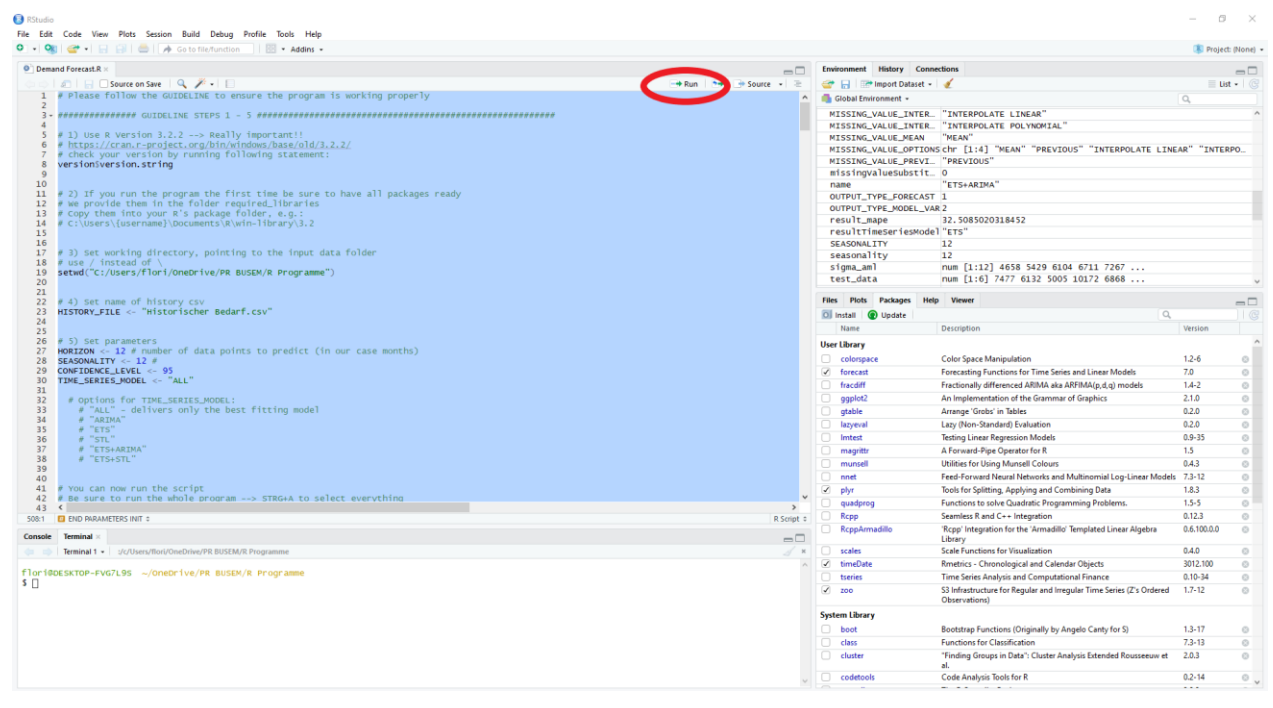

<span id="page-20-0"></span>Abbildung 5: Ausführen des R-Skripts (rot umrahmt)

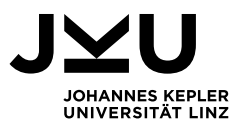

### <span id="page-21-0"></span>**7.3. Aufbereitung der Ergebnisse**

#### **a) Ausführen des Excel-Makros**

Stellen Sie sicher, dass sich alle berechneten Bedarfsplanungen (pro Modell eine Datei) in demselben Pfad wie die von uns bereitgestellte Excel-Datei *Demand Forecast* befindet. Erlauben Sie das Ausführen von Makros durch Bestätigung des gelben Banners. Anschließend können Sie im Arbeitsblatt *Control Panel* den Button *Prognosen einlesen und aufbereiten* anklicken. Für jedes Modell wird nun ein Arbeitsblatt erstellt. Die Daten werden eingelesen und mithilfe eines Balkendiagramms visualisiert. Bei manchen Modellen (v.a. STL und ETS+STL) kann nicht bei jeder Eingabedatei eine Prognose erstellt werden, dies ist auch in Dynamics 365 so. In diesem Fall wird für das betreffende Modell kein Arbeitsblatt erstellt. Im Arbeitsblatt *Control Panel* werden alle MAPE-Werte aufgelistet. Das Modell mit dem geringsten MAPE-Wert wird für diese bestimmte Bedarfsplanung empfohlen. Das Ergebnis kann in Dynamics 365 überprüft werden.

### <span id="page-21-1"></span>**8. Conclusio**

Bedarfsplanung ist vor allem für große Unternehmen ein wichtiger Faktor der Aufschluss über den Verbrauch von Rohstoffen und eventuelle Muster erkennt. Die Daten sind in jedem Unternehmen vorhanden – die wenigsten nutzen diese Funktion jedoch. Wir haben uns in dieser Arbeit genauer mit der Bedarfsplanung in MSD365 auseinandergesetzt und sind zu folgenden Schlüssen gekommen.

Nach der genaueren Analyse von MSD365 kann eindeutig bestimmt werden, dass die Software als Ausgangspunkt für die Berechnung des besten Modells einzig den MAPE-Wert berücksichtigt. Dieser ist auch die einzige Kennzahl, welche von MSD365 berechnet wird. Dieser wird für die unterschiedlichen Modelle berechnet, und jenes Modell mit dem geringsten prozentualen Fehler wird ausgewählt. Dieser Fehler basiert auf der Nachberechnung der historischen Daten.

Für die Parametrisierung werden jene Parameter verwendet, die in Kapitel [6.4. b](#page-15-0)eschrieben sind. Diese Parameter sind verantwortlich, um das Modell exakter zu berechnen. Meist sind diese Werte aber Standardwerte und müssen nicht verändert werden. Zusätzliche Parameter werden nicht unterstützt.

Die Bedarfsplanung in Dynamics 365 arbeitet rein mit historischen Werten und beachtet keine Umwelteinflüsse. Bei der Recherche nach Einflussfaktoren für unterschiedliche Branchen, in denen Be-terna Produkte anbietet, hat sich gezeigt, dass versucht wird individuell auf Umwelteinflüsse per Branche einzugehen. Meist handelt es sich dennoch wieder um Modelle, die auf historischen Werten basieren, gepaart mit Experten, die jahrelange Erfahrung in der jeweiligen Branche haben und ein Feintuning der Bedarfsplanung vornehmen.

Da wir für diese Arbeit ältere Version des R-Studios und den unterschiedlichen Bibliotheken verwenden, könnten in einer Folgearbeit die unterschiede zwischen diesen Versionen aufgezeigt bzw. evaluiert werden. Auch muss festgestellt werden, was sich in der Berechnung des ETS verändert hat, dass dessen Werte nicht mit der älteren Version kompatibel ist.

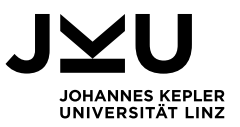

## <span id="page-22-0"></span>**9. Tabellenverzeichnis**

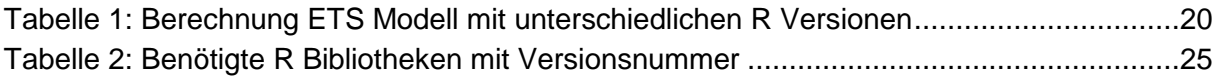

## <span id="page-22-1"></span>**10. Abbildungsverzeichnis**

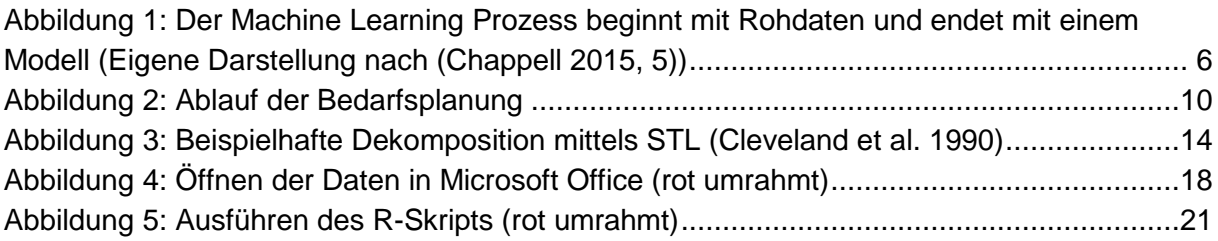

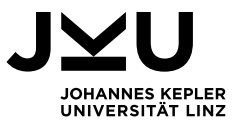

### <span id="page-23-0"></span>**11. Literaturverzeichnis**

- Chappell, David. 2015. "INTRODUCING AZURE MACHINE LEARNING Sponsored by Microsoft Corporation."
- Cleveland, Robert B, William S Cleveland, Jean E McRae, and Irma Terpenning. 1990. "STL: A Seasonal-Trend Decomposition." *Journal of Official Statistics* 6(1): 3–73.
- Grußleitner, Michael, and Robert Hartmann. 2019. "De Bedarfsplanung Definition Und Erklärung." http://www.betriebswirtschaft-lernen.net/erklaerung/bedarfsplanung/ (January 18, 2019).
- Hitchin, Penny. 2017. "Energy Demand Forecasting in a Rapidly Changing Landscape." https://www.ge.com/power/transform/article.transform.articles.2017.dec.energydemand-forecasting-in-a (January 25, 2019).
- Hülsmann, Marco, Detlef Borscheid, Christoph M Friedrich, and Dirk Reith. 2012. 5 Transactions on Machine Learning and Data Mining *General Sales Forecast Models for Automobile Markets and Their Analysis*. https://pdfs.semanticscholar.org/66cd/cad99a8bc9b733c8f9a5d42b098844c13d42.pdf (January 25, 2019).
- Ihnatovich, Hanna. 2017. "Predicting the Development of the Construction Equipment Market Demand Using Economic Indicators: {Artificial} {Neural} {Networks} Approach." : 48.
- Jacoby, William G. 2000. "Loess:: A Nonparametric, Graphical Tool for Depicting Relationships between Variables." *Electoral Studies* 19(4): 577–613.
- Kalekar, Prajakta S. 2004. "Time Series Forecasting Using Holt-Winters Exponential Smoothing." *Kanwal Rekhi school of information Technology* 4329008(13).
- Liu, Chenghao, Steven C H Hoi, Peilin Zhao, and Jianling Sun. 2014. "Online ARIMA Algorithms for Time Series Prediction." *Aaai*: 1867–73.
- Microsoft Corporation. 2019. "Microsoft Dynamics 365 Intelligente Geschäftsanwendungen." https://dynamics.microsoft.com/de-de/ (January 18, 2019).
- Nenni, Maria Elena, Luca Giustiniano, and Luca Pirolo. 2013. "Demand Forecasting in the Fashion Industry: A Review." *International Journal of Engineering Business Management* 5: 37. https://doi.org/10.5772/56840.
- Sinn, Mathieu. 2014. *Energy Demand Forecasting Industry Practices and Challenges*. http://conferences.sigcomm.org/eenergy/2014/files/keynote2.pdf (January 25, 2019).
- Stiller, Gudrun. 2018. "Bedarfsplanung Wirtschaftslexikon." http://www.wirtschaftslexikon24.com/d/bedarfsplanung/bedarfsplanung.htm (January 18, 2019).
- Zulkepli, Jafri, Chan Hwa Fong, and Norhaslinda Zainal Abidin. 2015. "Demand Forecasting for Automotive Sector in Malaysia by System Dynamics Approach." In , 30031.

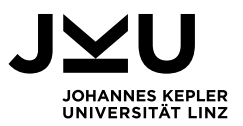

## <span id="page-24-0"></span>**12. Anhang**

## <span id="page-24-1"></span>**12.1. Benötigte R-Librarys**

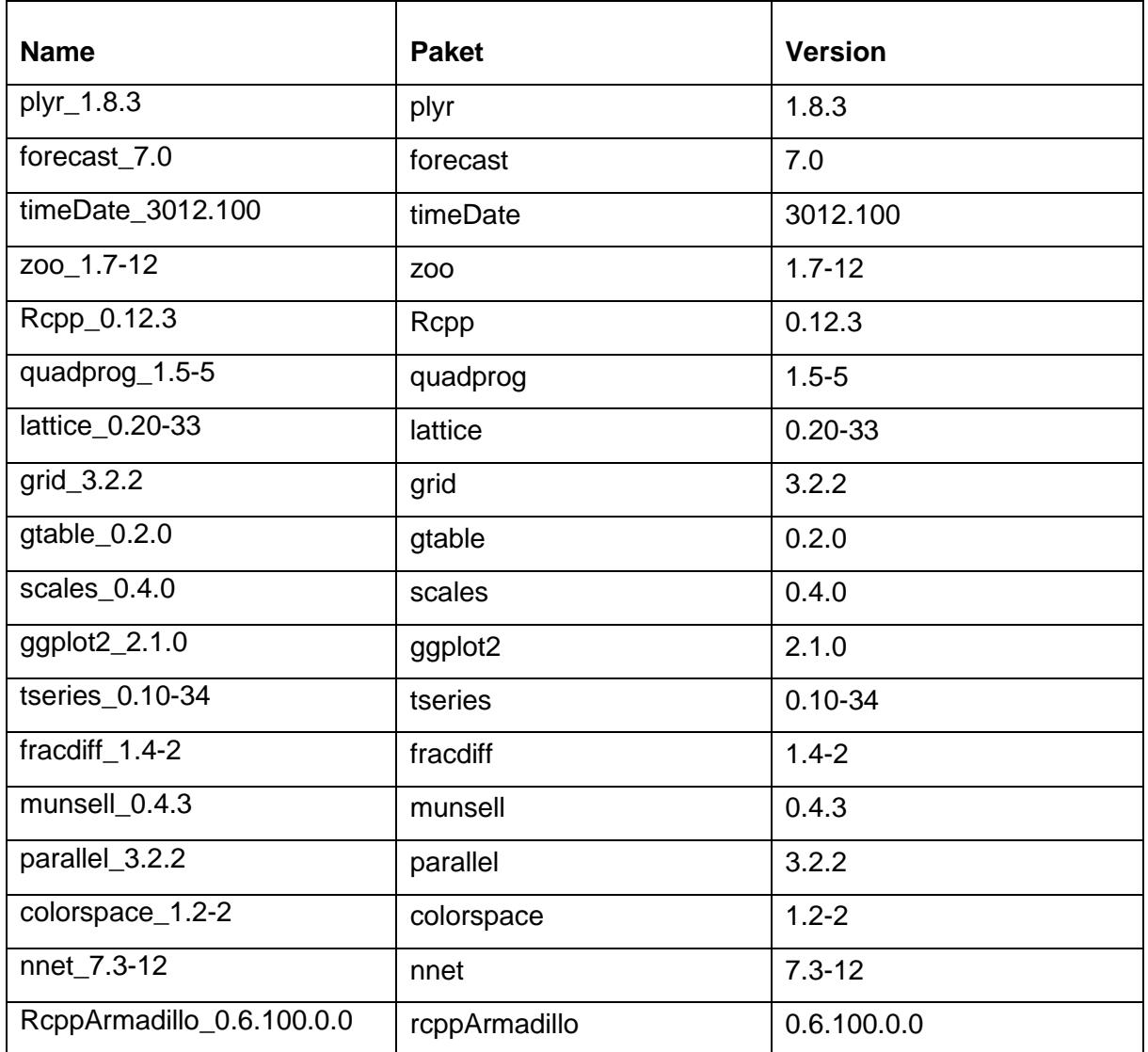

<span id="page-24-2"></span>Tabelle 2: Benötigte R Bibliotheken mit Versionsnummer